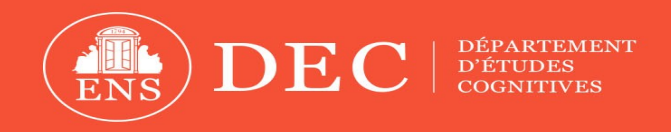

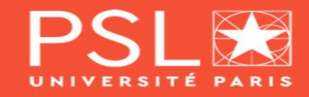

## **Use of monaural auditory models from the AMT toolbox**

# 3 rd AMT Workshop Turin, 8 September 2023

### **Alejandro Osses, Ph.D.**

Posdoctoral researcher, ENS Paris, France Acoustic researcher at Sorama BV, Eindhoven, the Netherlands

[ale.a.osses@gmail.com](mailto:ale.a.osses@gmail.com), [alejandro.osses@sorama.eu](mailto:alejandro.osses@sorama.eu)

# **What can you expect from this presentation?**

- I will show how to use and customise a monaural model of the auditory periphery
- The models:
	- dau1997.m
	- zilany2014.m
	- verhulst2015.m
	- verhulst2018.m
	- bruce2018.m
	- relanoiborra2019 featureextraction.m
	- king2019.m
	- osses2021.m
- In other words you will be able of:
	- Understanding the inputs and outputs of the models
	- How to enable / disable modules of the models (**flags**)
	- How to change parameters of the models (**keyvals**)

```
Use of flags and keyvals
```
There are other models, e.g.,: breebaart2001 hohmann2002 zilany2007 carney2015 decheveigne2023 **Input**: Not waveforms but AN responses **Advanced task?**

But not all models are parametrised using flags and keyvals Not all models have the same structure

# **Useful references to keep in mind**

• Comparison of the eight models: [Osses et al. \(2022, Acta Acustica\)](https://acta-acustica.edpsciences.org/articles/aacus/abs/2022/01/aacus210060/aacus210060.html)

**Table 1.** List of selected models. The model labels used in this study correspond with the model functions in AMT 1.1.

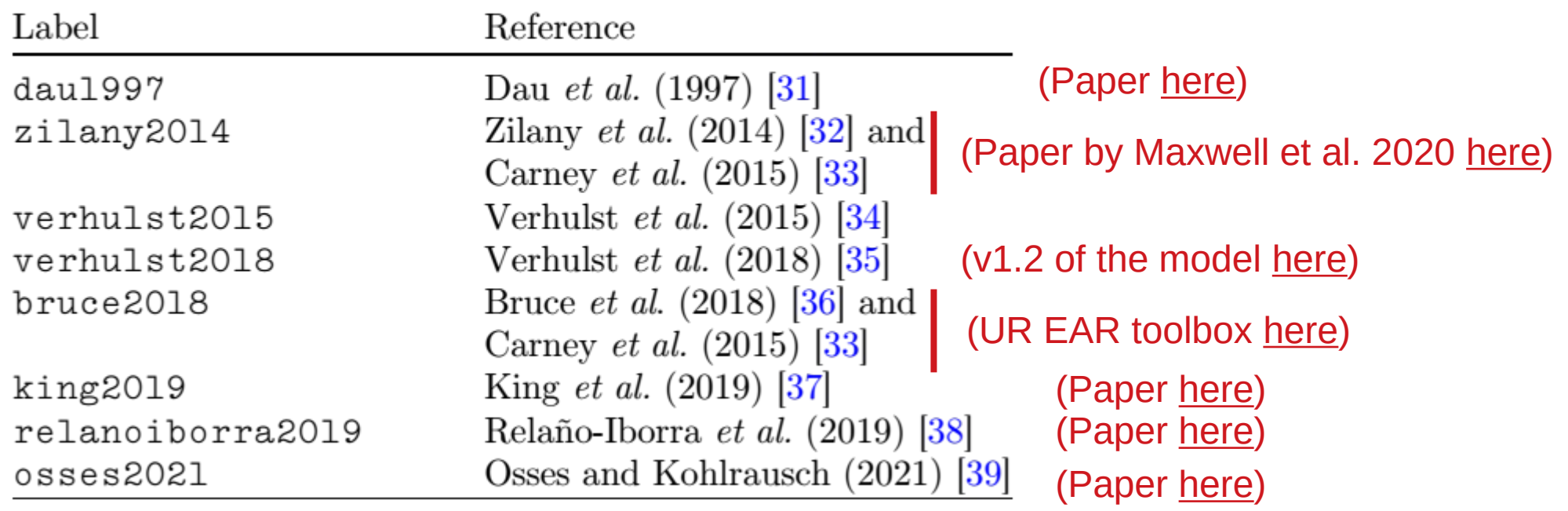

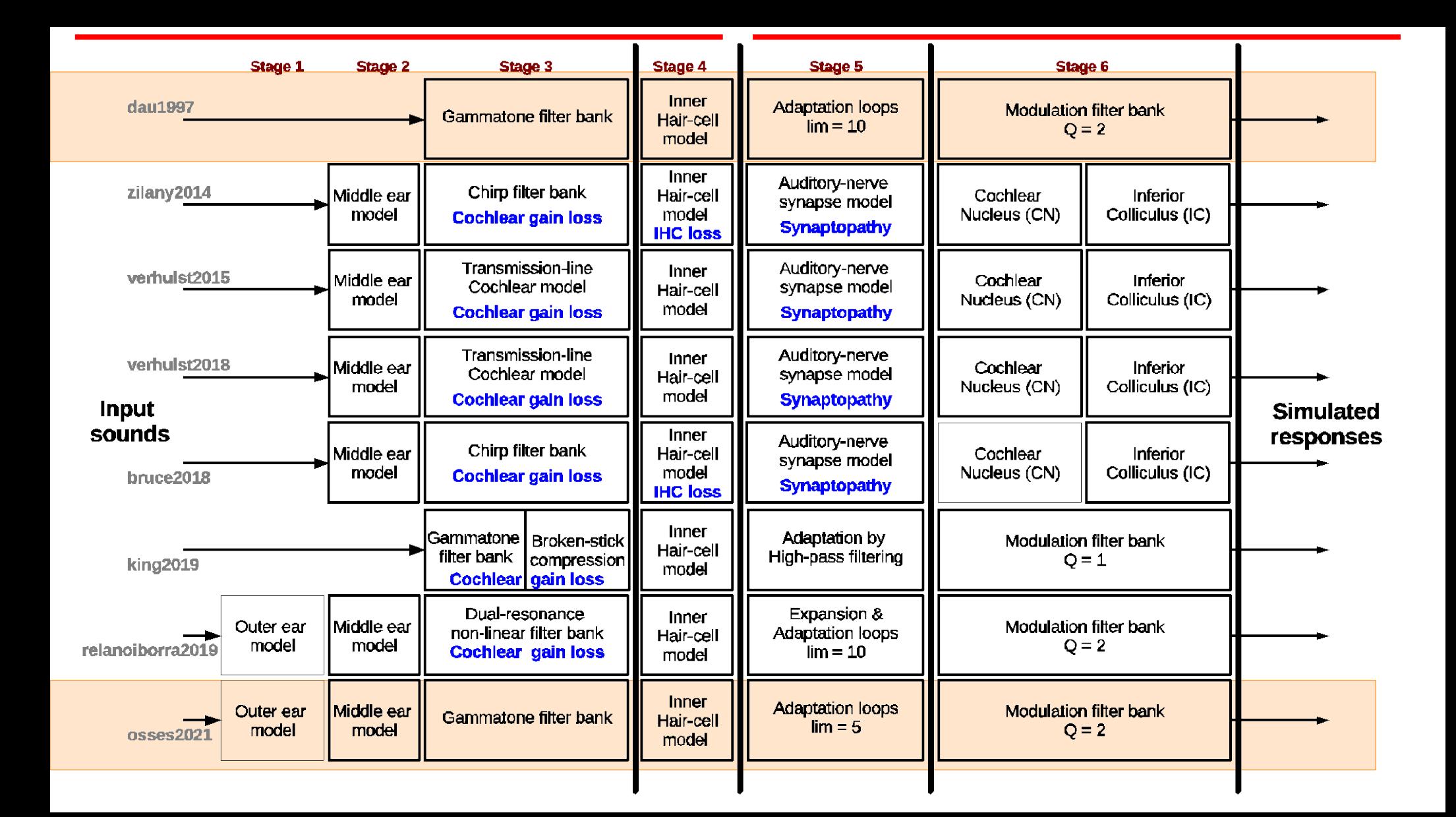

# **Auditory modelling framework**

Extended Dau et al. model:

**We will work today with the model internal representations**

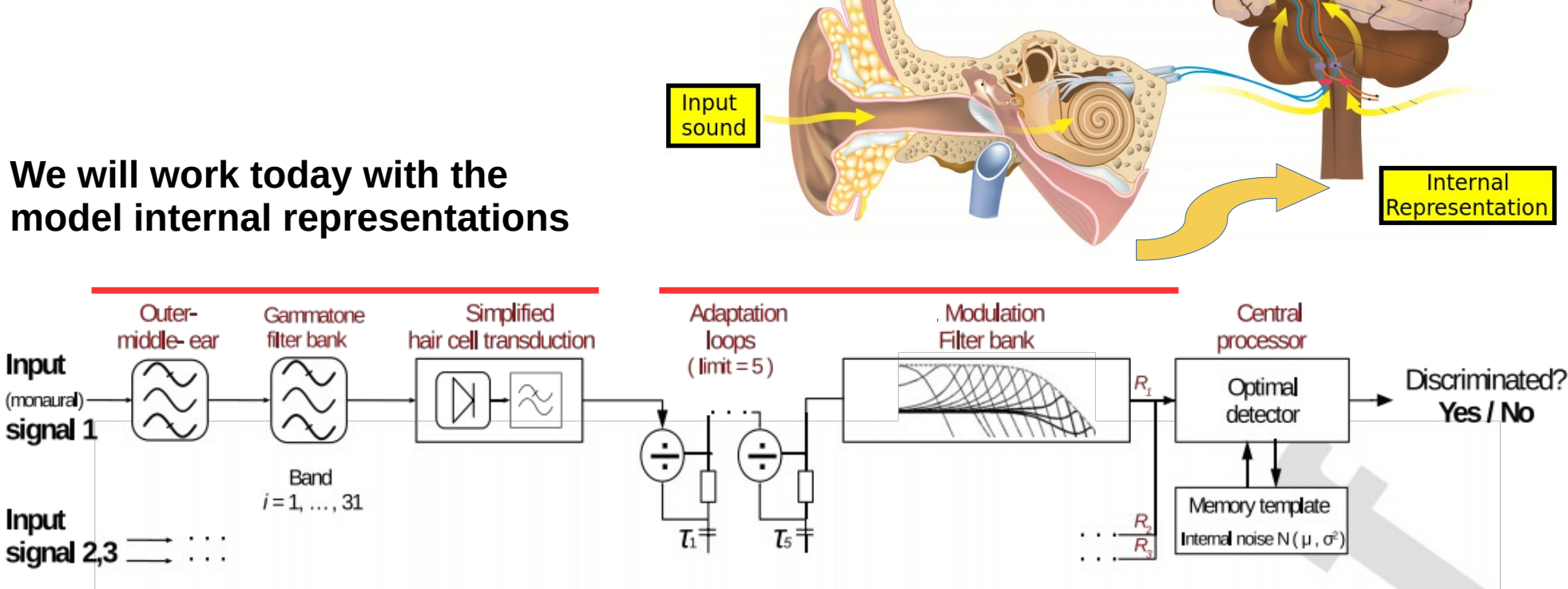

**Mechanical part** 

**Neural part** 

FIG. 1. (Color online) Block diagram of the updated PEMO model. All processing stages and their corresponding set of parameters are explained in the text. (Figure from Osses & Kohlrausch, 2021, JASA)

### 目分

#### okmarks... i Getting Started

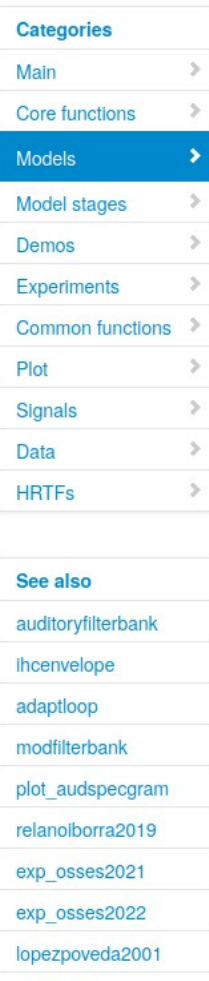

dau1996

### DAU1997 - Linear filtering for monaural masking (improved)

[outsig,  $fc$ ] = dau1997(insig,  $fs$ ); [outsig, fc] = dau1997(insig, fs, ...);

#### **Description**

**Usage** 

#### Input parameter:

insig : input acoustic signal. fs : sampling rate.

dau1997 (insig, fs) computes the internal representation of the signal *insig* sampled with a frequency of fs Hz.

[outsig.fc.mfc]=dau1997(...) additionally returns the center frequencies of the filter bank and the center frequencies of the modulation filterbank.

The model consists of the following stages:

1. a gammatone filter bank with 1-erb spaced filtes. 2. an envelope extraction stage done by half-wave rectification followed by low-pass filtering to 1000 Hz. 3. an adaptation stage modelling nerve adaptation by a cascade of 5 loops.

4. a modulation filterbank

Any of the optinal parameters for auditoryfilterbank, ihcenvelope and adaptioop may be optionally specified for this function. They will be passed to the corresponding functions.

### **References:**

T. Dau, B. Kollmeier, and A. Kohlrausch. Modeling auditory processing of amplitude modulation. I. Detection and masking with narrow-band carriers. J. Acoust. Soc. Am., 102:2892--2905, 1997a.

T. Dau, B. Kollmeier, and A. Kohlrausch. Modeling auditory processing of amplitude modulation. II. Spectral and temporal integration. J. Acoust. Soc. Am., 102:2906--2919, 1997b.

# Default parameters for dau1997: Flags

- Outer ear: No
- Middle ear: No
- Gammatone filter bank: Yes (it cannot be by passed)
- Inner hair cell: Yes
- Adaptation loops: Yes
- Modulation filter bank: Yes

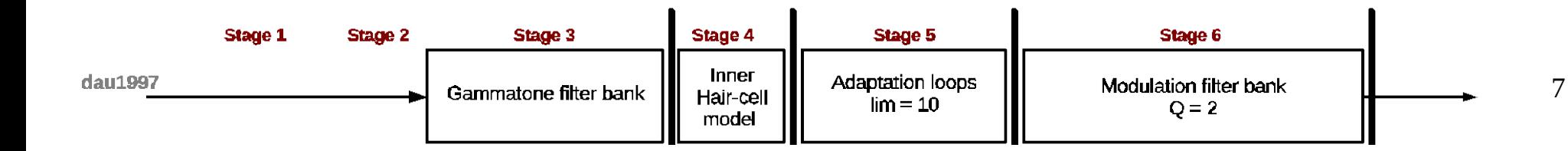

# Default parameters for dau1997: Keyvals

- Outer ear: No
- Middle ear: No
- Gammatone filter bank: **flow, fhigh, bwmul, basef**
- Inner hair cell: cutofffreq (hard coded), **ihc\_filter\_order (flag 'ihc\_dau1996')**
- Adaptation loops: **limit**, **minspl, tau (flag adt\_dau1997)**
- Modulation filter bank: **mfc\_upper\_limit\_max (flag mfb\_dau1997)**

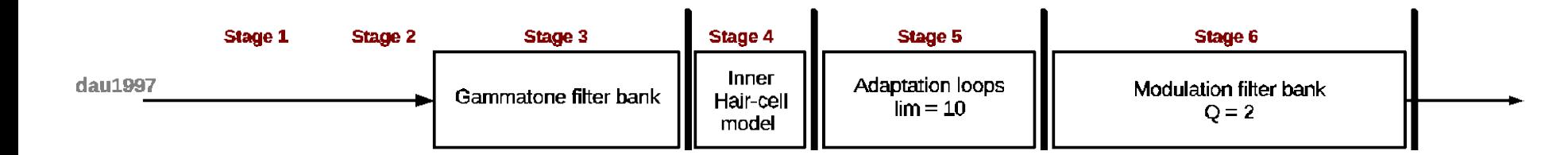

8

# Where to find this information?

```
definput.import={'auditoryfilterbank','ihcenvelope','adaptloop','modfilterbank'};
definput.importdefaults={'afb dau1997', 'ihc dau1996', 'adt dau1997','mfb jepsen2008'};
definput.keyvals.subfs=[];
```
 $[flags, keywords] = Itfatarghelper({'flow', 'fhigh'}, definition,$ 

"Use these configurations" if other input parameters are not specified:

arg\_auditoryfilterbank.m

afb\_dau1997

arg\_ihcenvelope.m

arg\_adaptloop.m

arg\_modfilterbank.m

ihc\_dau1996

adt\_dau1997

mfb\_jepsen2008

# Group of flags / values

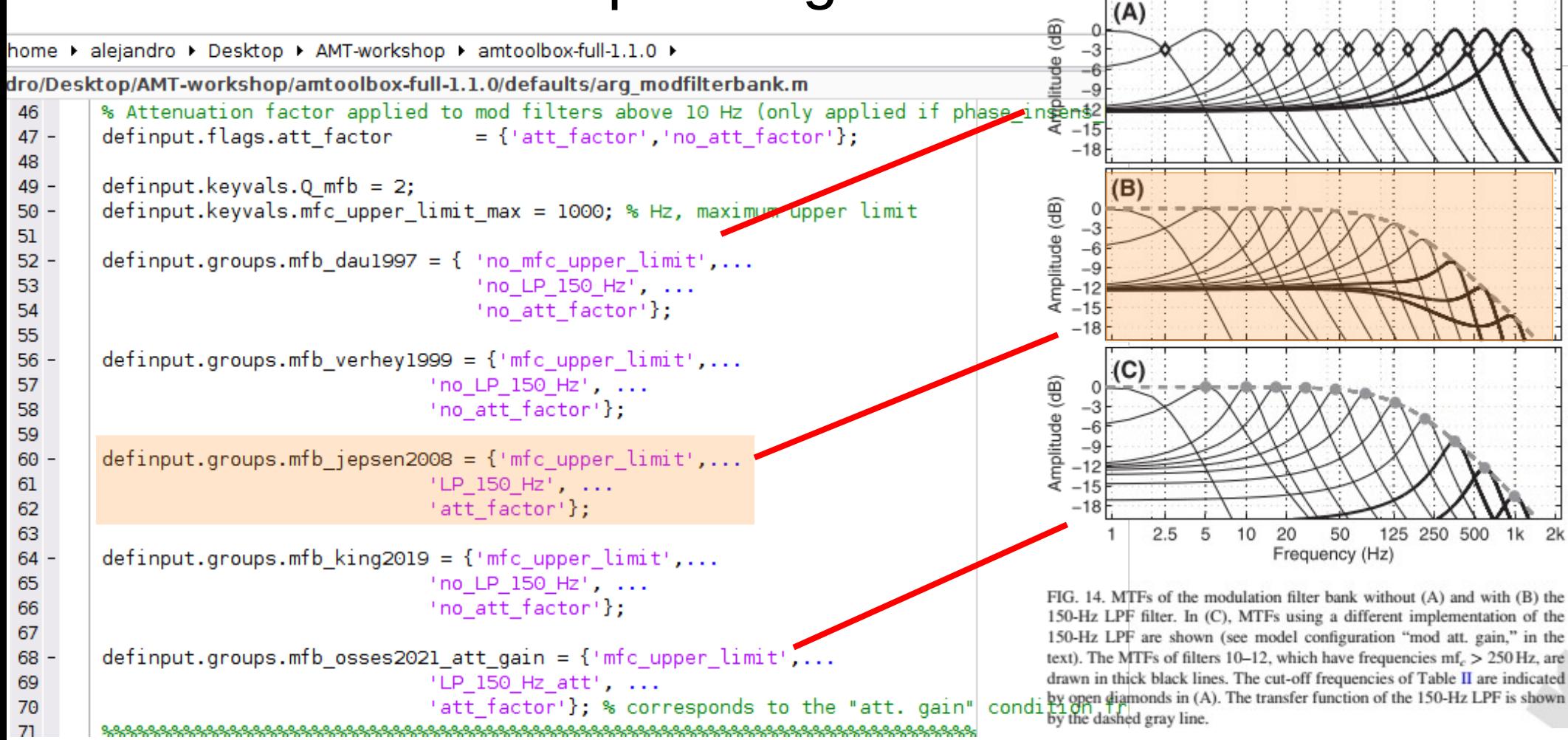

# Running the model with different configurations

### dau1997

### **Command Window**

```
> >[outsig, fc, mfc] = dau1997(insig, fs); % daul997 with default parameters[outsig, fc, mfc] = dau1997(insig, fs, 'flow', 200, 'fhigh', 4000); % dau1997 with custom limits for fc between 200 and 4000 H
 [outsig, fc, mfc] = dau1997(insig, fs, 'mfb daul997');
 [outsig, fc, mfc] = dau1997(insig, fs, 'outerear', 'middlelear');
 [outsig, fc, mfc] = dau1997(insig, fs, 'basef', 2000);[outsig, fc, mfc] = dau1997(insig, fs, 'flow', 2000, 'fhigh', 2000, 'basef', 2000);
fx \gg
```
## The task of today **Process a wave file and obtain its "internal representation"**

- 1) Install the AMT toolbox: <https://amtoolbox.org/download.php>
- 2) Pick up one of the eight models
- 3) Pick up one sound and load it using audioread: suggested names "insig" for the signal, and "fs" for the sampling frequency:

**ababa1.wav** (French utterance): Download [here](https://github.com/aosses-tue/fastACI/blob/main/Stimuli/Intellitest/ababa1a.wav)

**greasy.wav**: type [insig,fs] = greasy;

- 4) Obtain the "internal representation" by running the model
- $\cdot$  Force the model to have a band centred at 200 Hz
- Plot the model output of the band at 200 Hz
- Run the model again but now only up to the adaptation stage (for zilany2014 and bruce 2018 this is already the last stage)

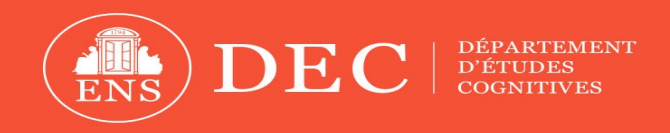

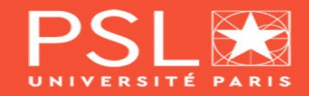

## **Hands on: Use of monaural auditory models from the AMT toolbox**

## 3 rd AMT Workshop

# Turin, 8 September 2023

### **Alejandro Osses, Ph.D.**

Posdoctoral researcher, ENS Paris, France Acoustic researcher at Sorama BV, Eindhoven, the Netherlands

[ale.a.osses@gmail.com](mailto:ale.a.osses@gmail.com), [alejandro.osses@sorama.eu](mailto:alejandro.osses@sorama.eu)

## The task of today **Process a wave file and obtain its "internal representation"**

- 1) Install the AMT toolbox: <https://amtoolbox.org/download.php>
- 2) Pick up one of the eight models
- 3) Pick up one sound and load it using audioread, suggested names "insig" for the signal, and "fs" for the sampling frequency:

**ababa1.wav** (French utterance): Download [here](https://github.com/aosses-tue/fastACI/blob/main/Stimuli/Intellitest/ababa1a.wav)

**greasy.wav**: type [insig,fs] = greasy;

- 4) Obtain the "internal representation" by running the model
- $\cdot$  Force the model to have a band centred at 200 Hz
- Plot the model output of the band at 200 Hz
- Run the model again but now only up to the adaptation stage (for zilany2014 and bruce 2018 this is already the last stage)

1) Install the AMT toolbox: <https://amtoolbox.org/download.php>

- I recommend "Download the AMT full package" (follow the instructions of the website): i.e., open MATLAB and type amt\_start;
- If needed, type amt mex;

2) Pick up one of the eight models

- If you pick up verhulst2015 or verhulst2018, note that these models require Python preinstalled and that they are slow models, so at first, use short sounds to be processed.
- zilany2014, bruce2018, verhulst2015, verhulst2018 have many outputs and configurable parameters
- dau1997, king2019, relanoiborra2019\_featureextraction, and osses2021 share a similar structure (as I showed earlier in this presentation). **So, if you don't know which model to use, pick up one of these models.**

3) Pick up one of sound:

**ababa1.wav** (French utterance): Download [here](https://github.com/aosses-tue/fastACI/blob/main/Stimuli/Intellitest/ababa1a.wav)

**greasy.wav**: type [insig,fs] = greasy; (this option doesn't require a download)

- 4) Obtain the "internal representation" by running the model
- Force the model to have a band centred at 200 Hz
- Plot the model output of the band at 200 Hz
- Run the model again but now only up to the adaptation stage (for zilany2014 and bruce 2018 this is already the last stage)

4) Obtain the "internal representation" by running the model

 $\bullet$  Force the model to have a band centred at 200 Hz. **dau1997** or similar: This requires to specify the keyval 'basef' **zilany2014, bruce2018**: set the input parameter cf to 200 Hz **verhulst2015, verhulst2018**: use either (1) cf flag='abr' and then get the closest frequency to 200 Hz, or (2) use cf\_flag=200

4) Obtain the "internal representation" by running the model

- Plot the model output of the band at 200 Hz
- **dau1997** or similar: You get the modulation filter bank outputs, plot one of the bands (the one you want, look at the parameter mfc) or several bands superimposed.
- **zilany2014, bruce2018**: You get the auditory-nerve synapse outputs. For simplicity, I suggest to plot the "mean\_rate" outputs
- **verhulst2015, verhulst2018**: You get several inferior colliculus (IC) outputs.
- Run the model again but now only up to the adaptation stage (for zilany2014 and bruce 2018 this is already the last stage)

4) Obtain the "internal representation" by running the model

- Run the model again but now only up to the adaptation stage.
- For this stage you need to identify the name of the last module, so that you can bypass the flag (e.g., 'mfb' needs to be specified as 'no\_mfb')